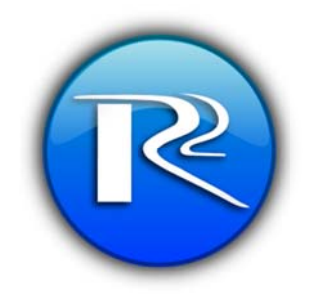

## TrueHeart<br>Charity Guide

Version 1.0

R2 Innovative Technologies 8/19/2012

## **TrueHeart Charity Guide**

Thank you for participating in the TrueHeart Program.

Charities are required to login to view their charity information. To login, proceed to the tournament Birdies For Charity donation page (fig. 1).

In the upper right corner, enter your username and password. These should have been supplied by the tournament coordinator. If you do not know your username, contact the tournament coordinator. If you do not know your password, click the forgot? link next to the word 'password'. It will prompt you for your username. Your password will be reset, and a new password will be sent to the email on file for the charity.

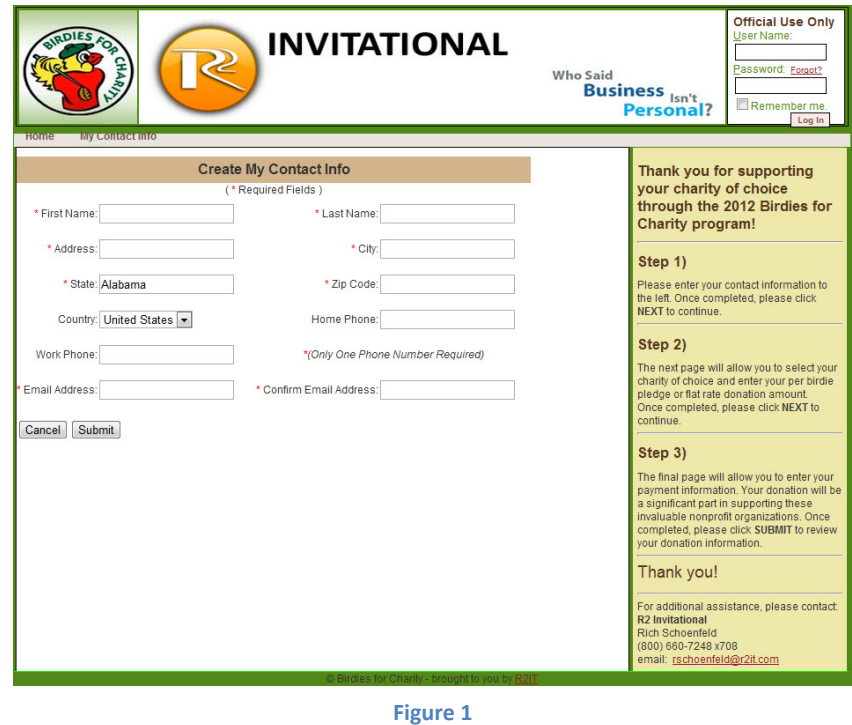

Once you login, you will be presented either with your contact information (if not complete), or your home screen (figure 2).

This home screen will indicate all the donations and pledge summary information for your charity. If you are interested, you can enter your own charity goal in the space provided. You will notice a Birdies Amount (Estimate) which has been entered by the tournament. This is the expected number of birdies to be made during tournament week. It helps to estimate any pledges that come in.

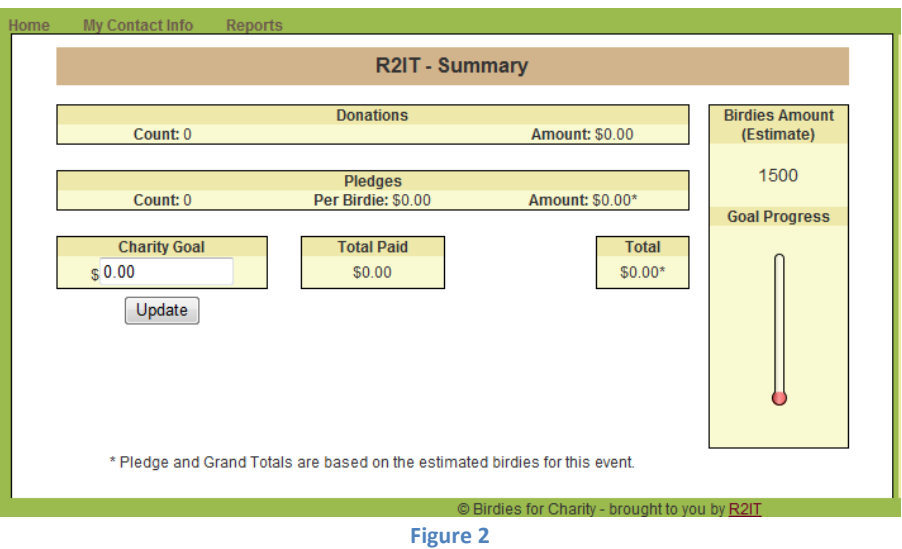

As a charity, you have access to a limited number of reports (figure 3). Click on the Reports menu item at the top of the page.

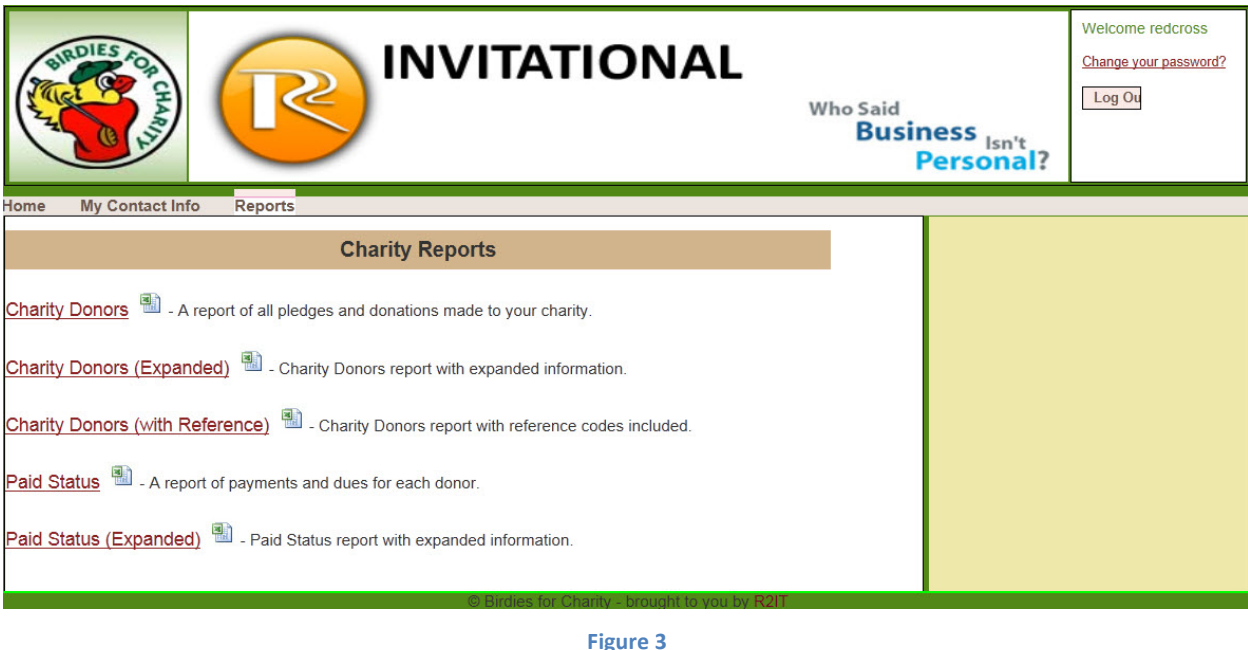

These reports should give you all the information you need regarding your charity and its pledges and donations. By clicking on the report name, you will see a report that can be exported to pdf or excel. The excel icon next to the report name is a direct excel export, which is useful for exporting information for manipulation.

## **The Charity Link**

The charity link is an important tool for a charity to solicit donations for their respective charity. When used properly, this link will force a donation to use your charity as its charity of choice. We encourage charities to not only place this link on their own web‐site, but to also pass this link out to as many associates and people as possible. The more dissemination of the link, the more potential charity donations.

In its raw form, the link will look something like this:

https://events.r2it.com/birdies/r.aspx?site=<TournamentName>&Charity=<charitystring>

With the proper html coding, you can disguise this link to suit your needs.

You should receive a charity link from your tournament coordinator.